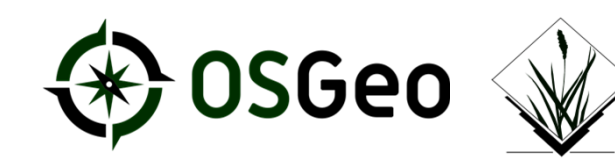

#### **GRASS GIS 7.4: What's new in a nutshell**

Markus Neteler, Veronica Andreo, Luca Delucchi, Martin Landa, Moritz Lennert, Vacl GRASS Development Team

grass.osgeo.org

FOSS4G 2018 – Dar es Salaam

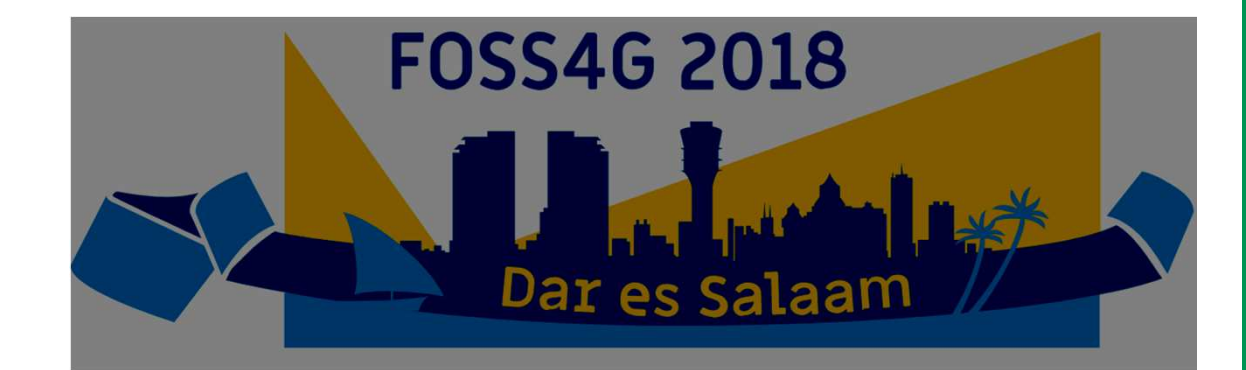

# **What is GRASS GIS?**

**.GRASS GIS is a hybrid, modular GIS software** ●GRASS = Geographic Resources Analysis Support System**.GNU General Public License - freely available** 

. Raster and topological vector data functionality

- .3D raster (voxel) processing
- ●Image processing
- ●Visualization options
- ●Time series analysis

. Portable software ("all" operating systems) •Graphical user interface and command line

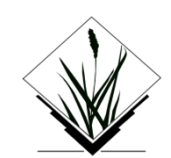

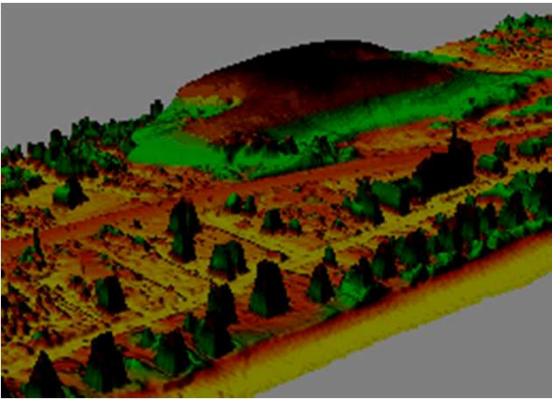

Nags Head LiDAR time series: dune moving over

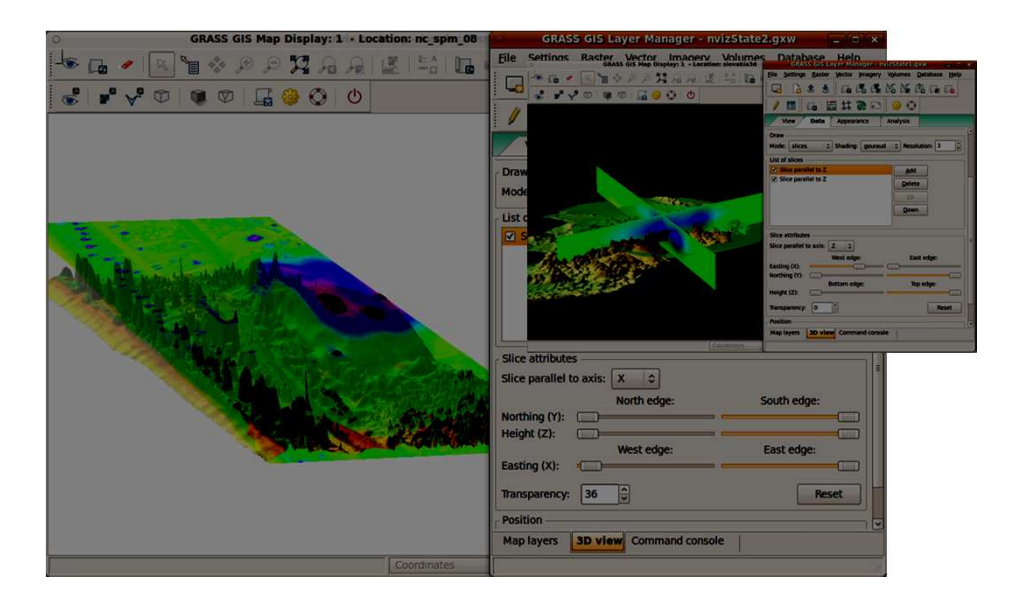

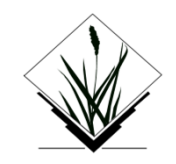

#### **What is new in GRASS GIS 7.4?**New stable version GRASS GIS 7.4

- Improved usability and graphical user interface
- •New compression of internal "no data" file which can be huge
- ●Support for global data extending beyond -180/+180, -90/+90
- Orthorectification with user interface was newly implemented in GRASS GIS 7
- ●GUI: New *Download* button for sample data
- ●... over 480 improvements since G7.2.0

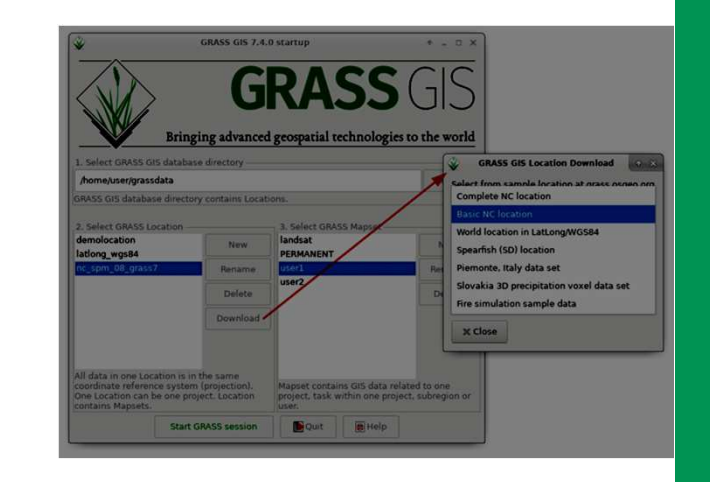

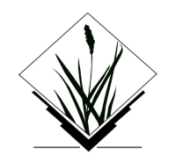

#### **Data catalog improvements**

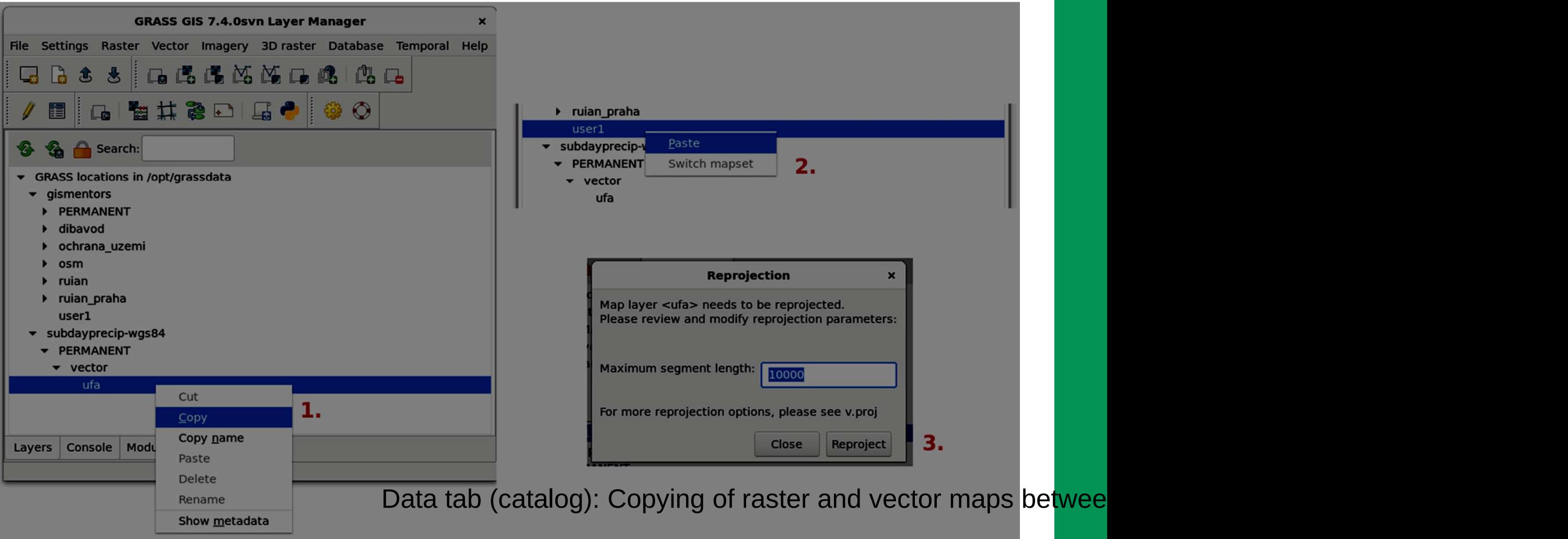

#### **New Orthorectification GUI**

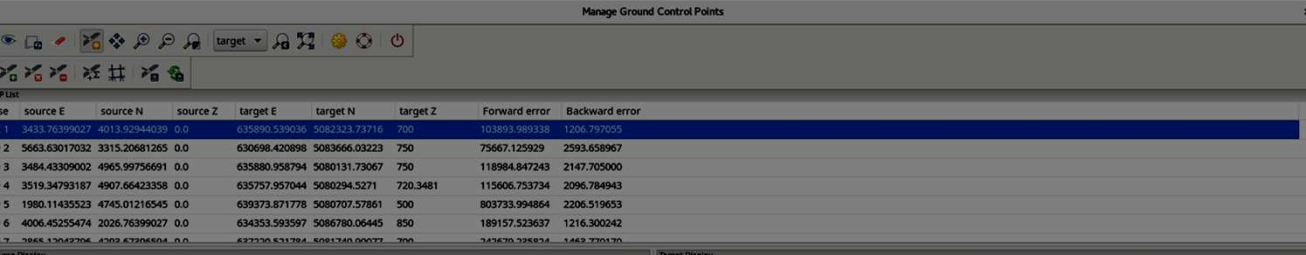

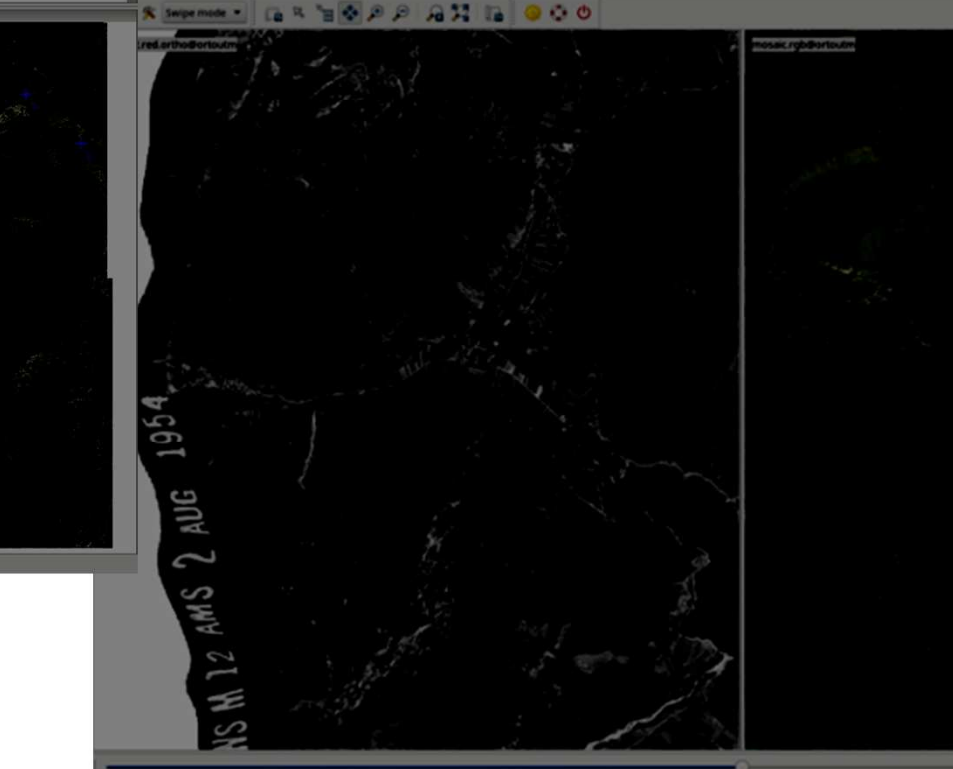

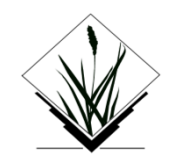

#### **Graphical Modeller**

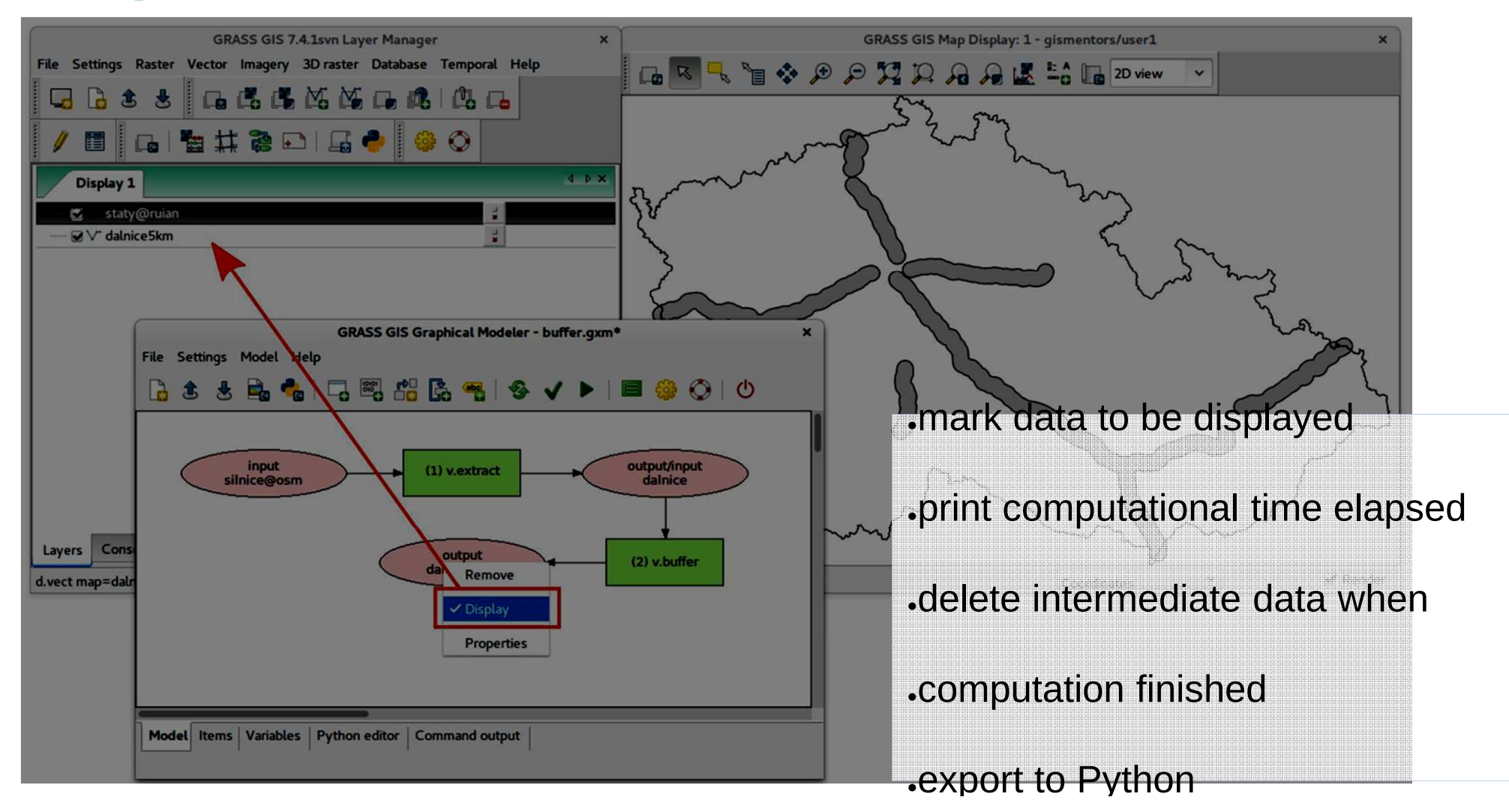

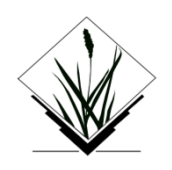

# **Copernicus Sentinel-2 processing**

New addons: *i.sentinel.download, i.sentinel.import, i.sentinel.preproc <code>and</code> i.se* $\,$ 

Example:Wildfire inAustralia

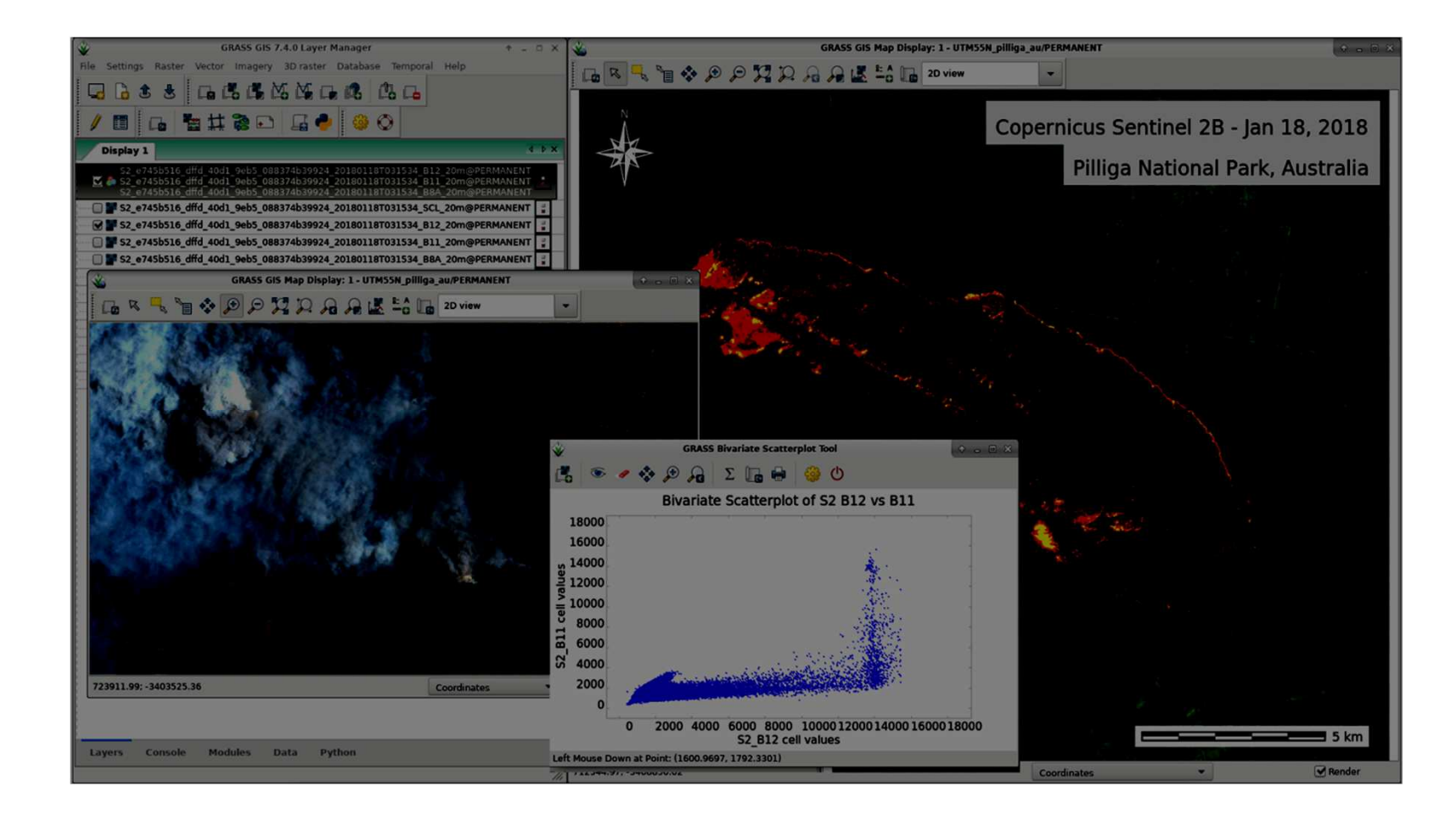

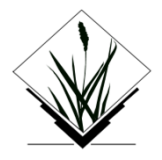

## **Python Editor**

#### Integrated Python editor for rapid prototyping

#### Example:Vector buffer

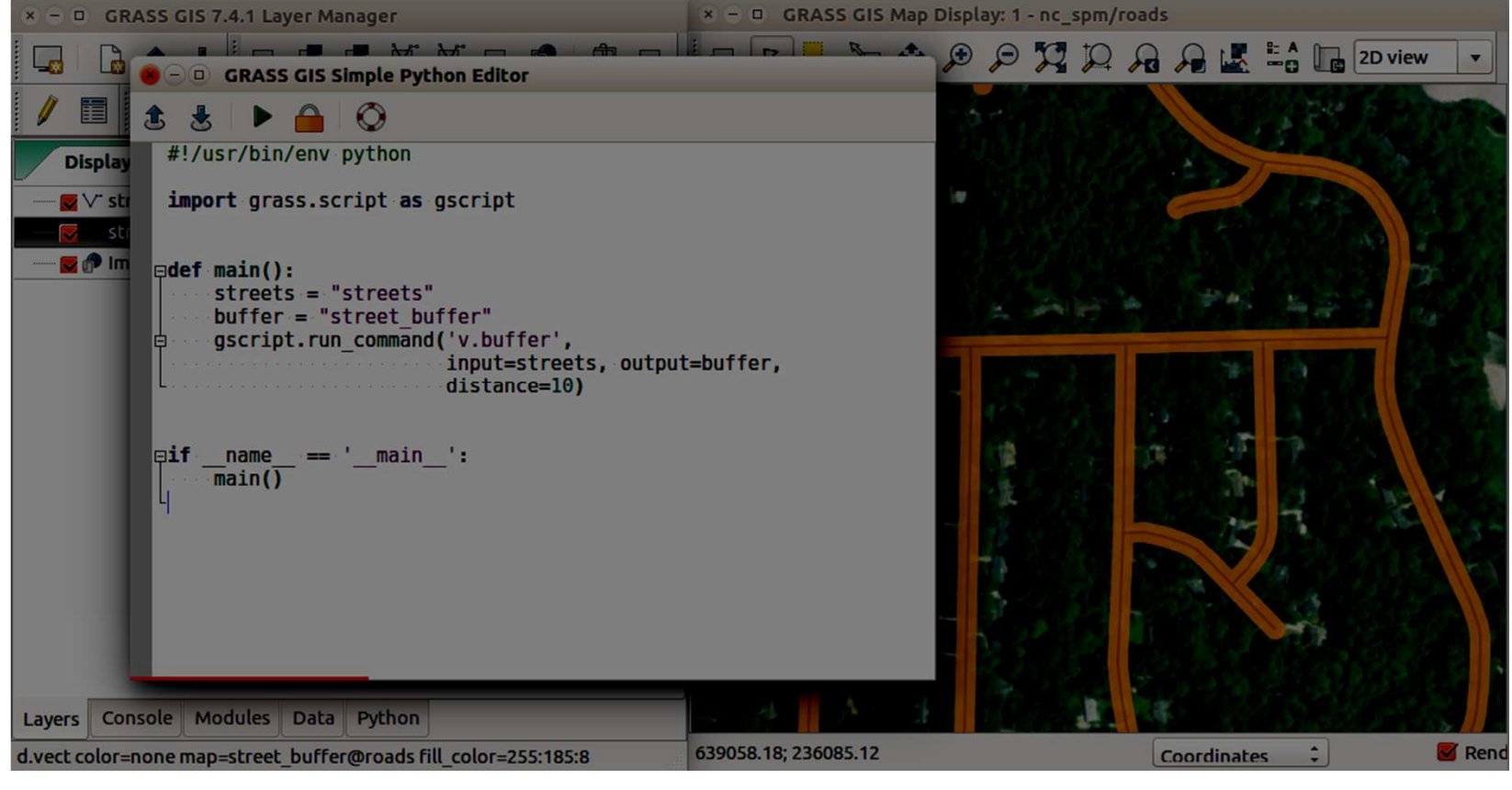

*Vaclav Petras*

# **3D raster gradients and flowlines**

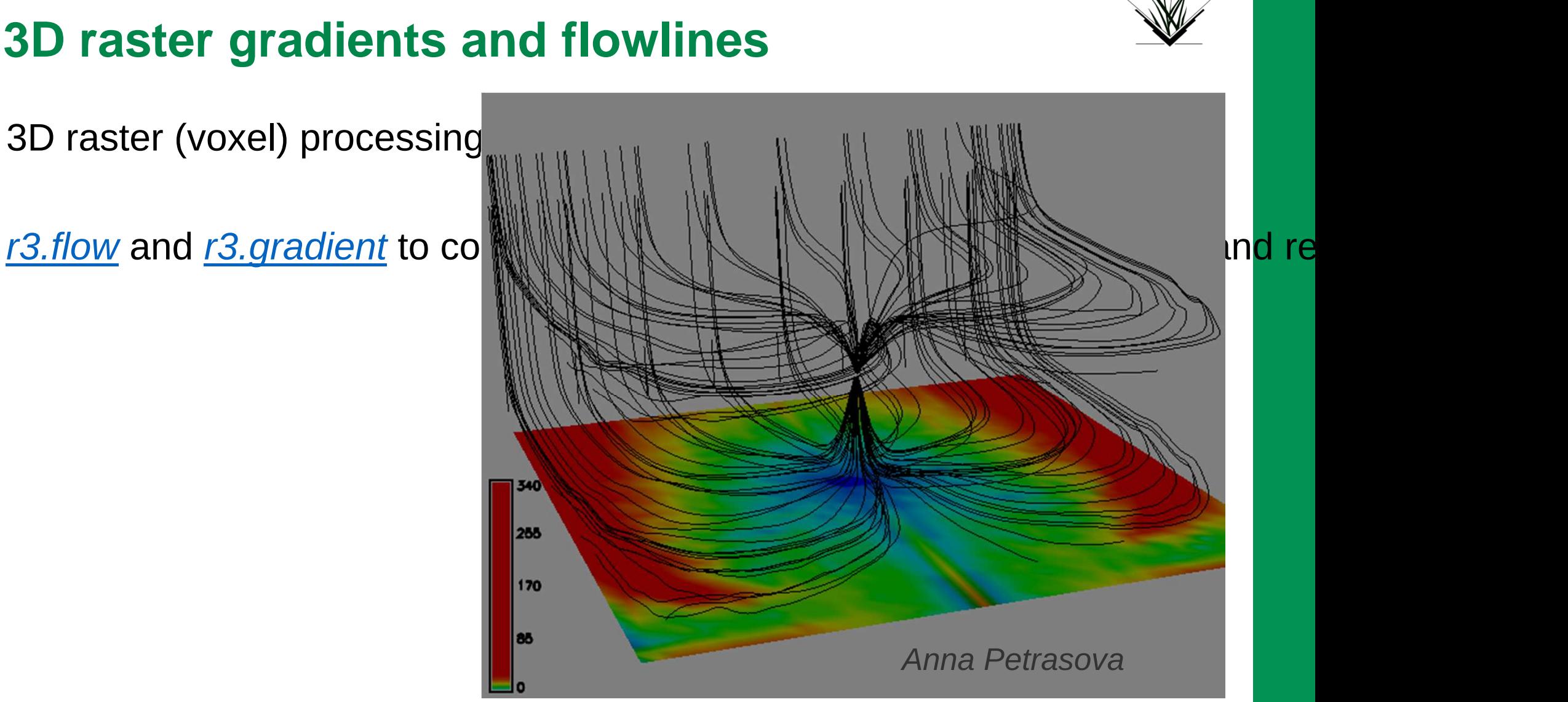

# **TGRASS: t.rast.algebra and t.rast3d.algebra: temporal algebra**

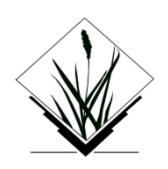

Compute annual hydro-thermal coefficients (HTC) from daily climate data

 $HTC = \frac{\sum P(T>10°C)}{\sum T(T>10°C)}$  $T :=$  daily temperatures,  $P :=$  daily precipitation

<sup>~</sup>**60 years of daily data**, each pixel in time = virtual meteo station

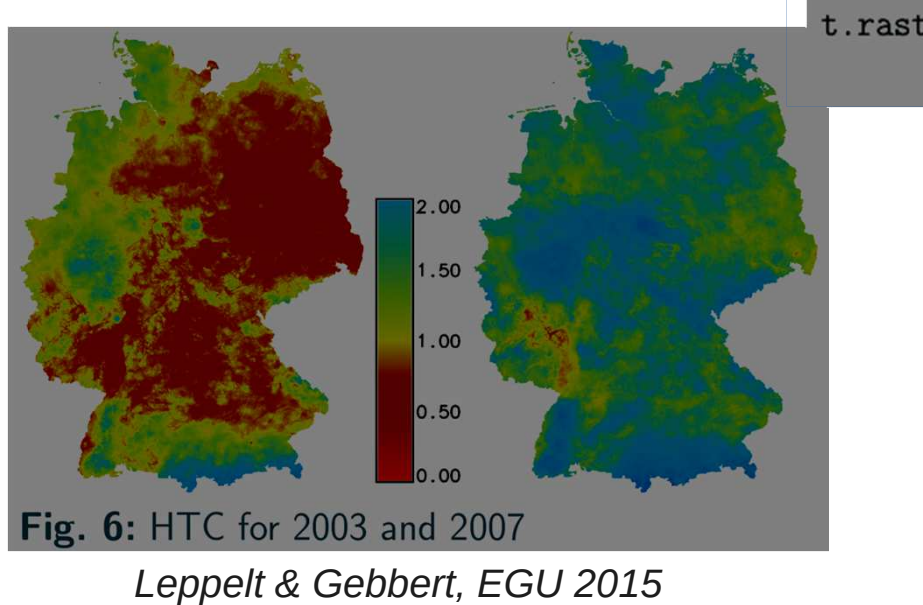

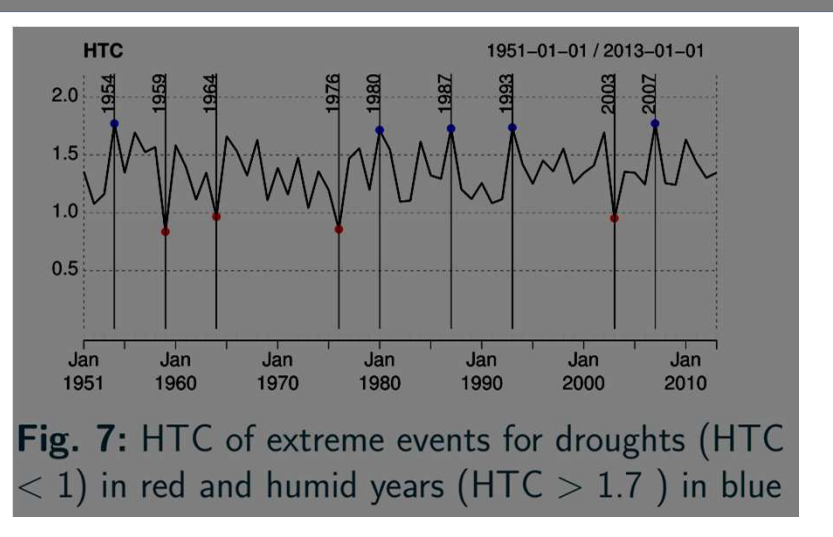

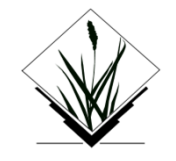

## **GRASS GIS and Python**

#### Using GRASS GIS from "outside" through "grass-session"

pip install grass-session

Now it's easy to use GRASS GISas a processing backend in Python!

Combine with GDAL, OTB, ...

```
#!/usr/bin/env python
# filename: test session.py
from grass session import Session
from grass.script import core as gcore
# create a new location from EPSG code (can also be a GeoTIFF or SHP or ... file)
with Session(gisdb="/tmp", location="location",
             create opts="EPSG:4326"):
   # do something in permanent
   print(gcore.parse command("g.gisenv", flags="s"))
# {u'GISDBASE': u"'/tmp/';",
# u'LOCATION NAME': u"'epsg3035';",
# u'MAPSET': u"'PERMANENT';", }
# create a new mapset in an existing location
with Session(gisdb="/tmp", location="location", mapset="test",
             create opts=""):
    # do something in the test mapset.
    print(gcore.parse command("g.gisenv", flags="s"))
# {u'GISDBASE': u"'/tmp/';",
```
# u'LOCATION NAME': u"'epsg3035';",

```
# u'MAPSET': u"'test';", }
```
# **Remote sensing in GRASS GIS: object-based image analysis**

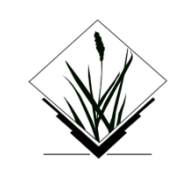

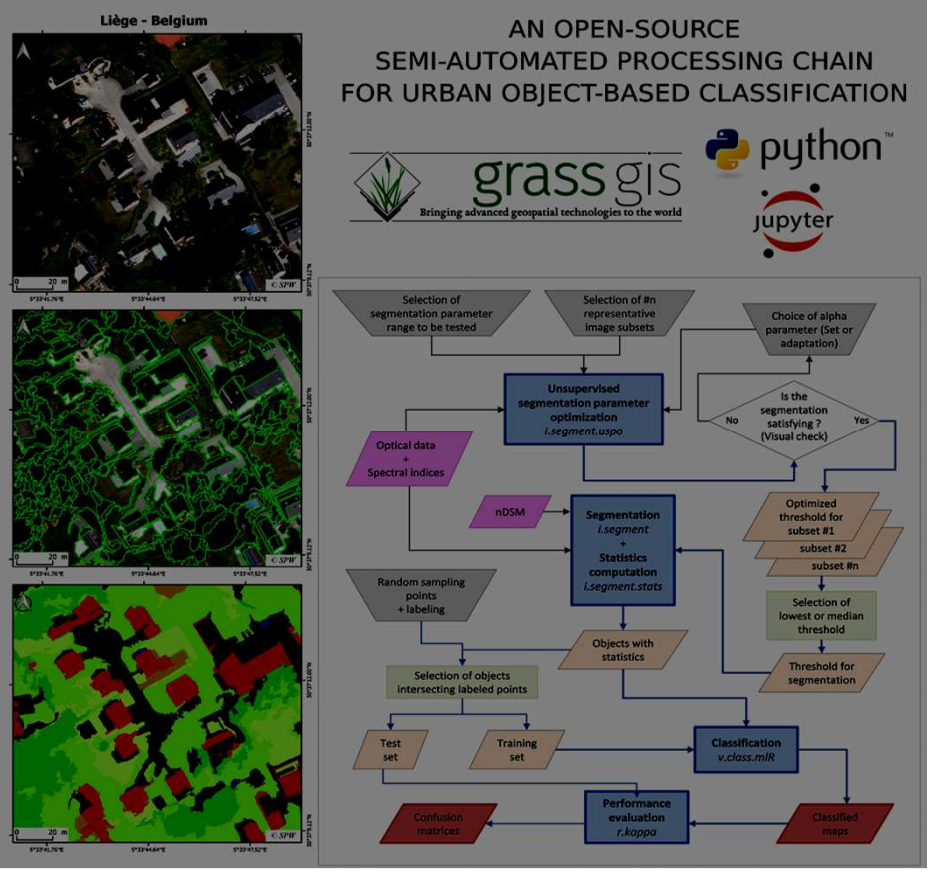

*Source : http://dx.doi.org/10.3390/rs9040358*

- . Complete toolchain from segmentation ●Including
- –unsupervised segmentation paramete –high performance object statistics cal –module-level parallelization
- Recently created module for SLIC <mark>sup</mark>.

# **High-performance computing**

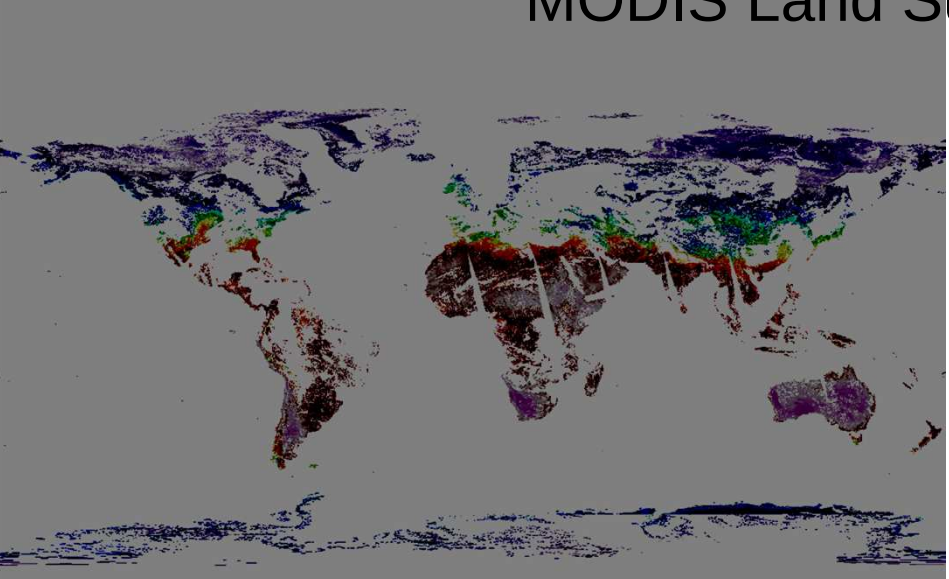

MODIS Land Surface Temperature

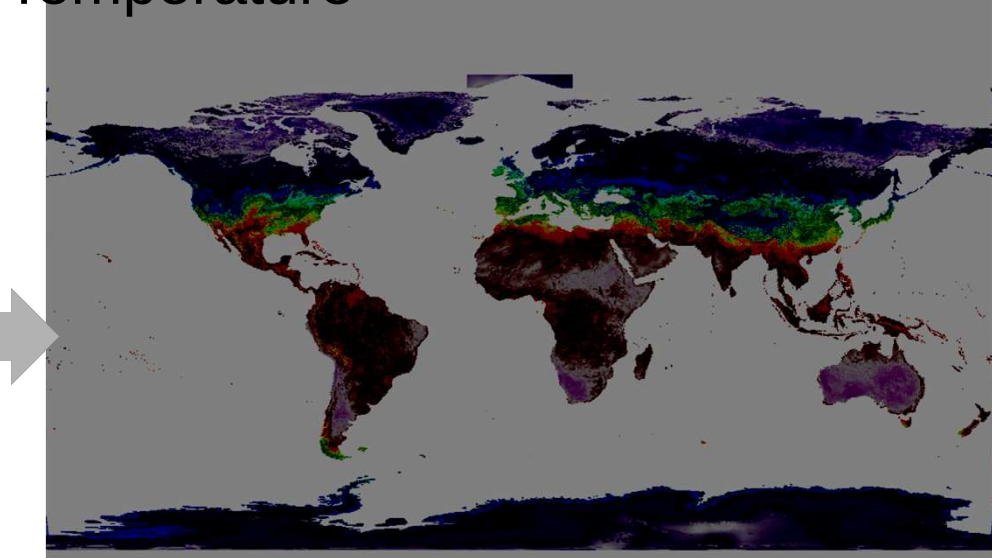

New addons for

temporal + spatial processing for reconstruction of missing pixels

Data: https://zenodo.org/record/1135230

# **Community activities: Code Sprint 2018at FOSSGIS Bonn Basecamp – Integration**

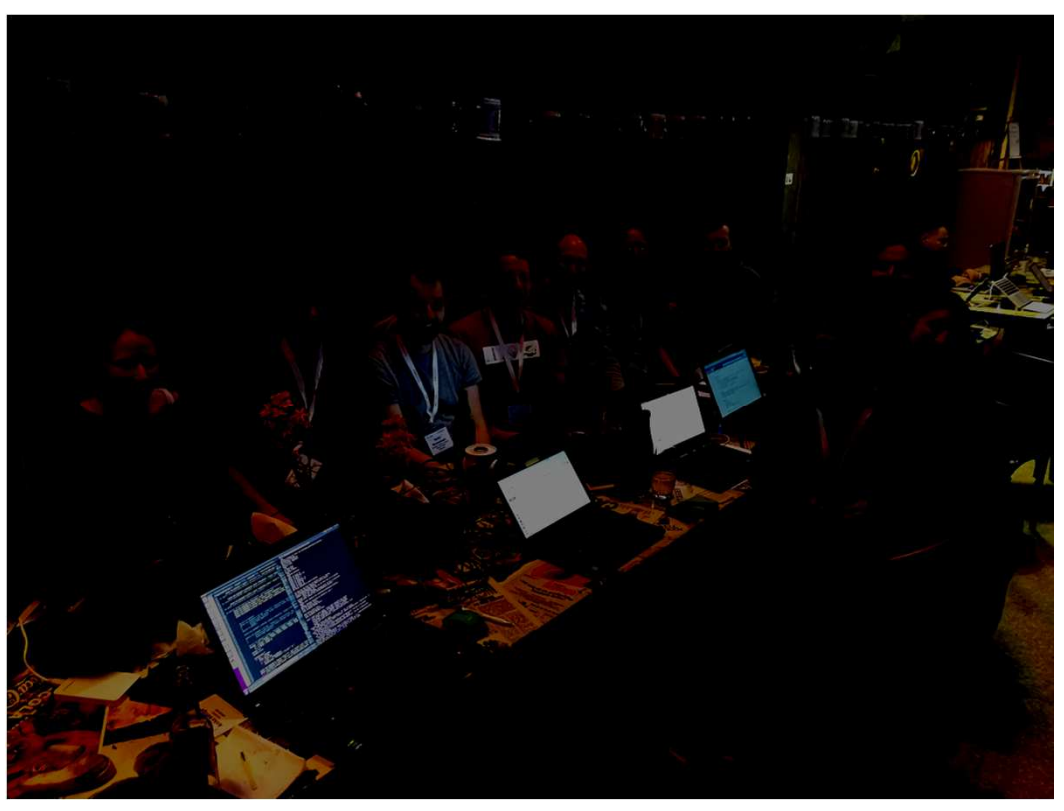

*20 March 2018*

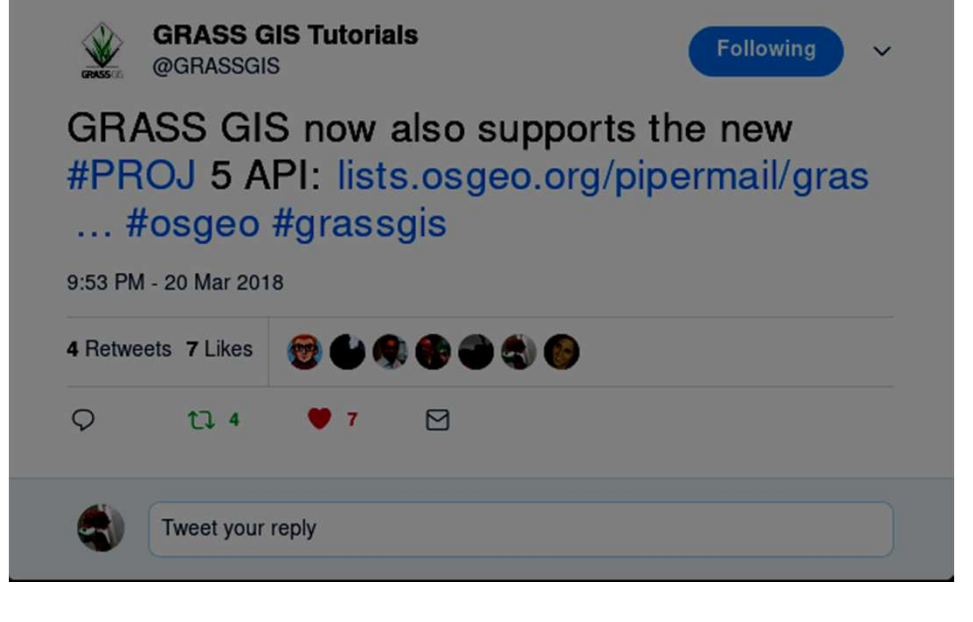

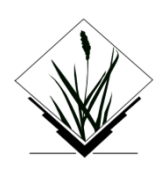

# **Community activities: Google Code-INfor 13-17 year old pre-university students**

https://grasswiki.osgeo.org/wiki/GRASS\_GCI\_Ideas\_2017

3.1 **Install** GRASS GIS on your computer anddownload North Carolina dataset

3.2 **Compile** GRASS GIS

- 3.3 Add examples and/or screenshots to different **manual** pages
- 3.4 Add **test suites** to different modules

#### 3.5 **Designs**

- 3.5.1 Splash screen for GRASS GIS GUI start-up
- 3.5.2 T-shirt for 2018 Code Sprint
- 3.5.3 Banner for location wizard
- 3.6 **Blog** entry about GRASS GIS

#### 3.7 **Videos**

3.7.1 How to create a location

*Around 120 students*

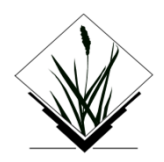

#### **Community activities: GSoC 2018**

Google Summer of Code 2018

https://trac.osgeo.org/grass/wiki/GSoC/2018

OSS-Fuzz - Continuous **Fuzzing** for Open Source Software for GRASS GIS Implement a series of **image fusion** algorithms in GRASS GISEnhance 3D **rendering** capabilities in GRASS GIS Additional functionality for running GRASS GIS modules in **Jupyter** NotebookIntegration of **PDAL** into GRASS GIS **Benchmarking** framework for GRASS GIS GRASS GIS as a post-processing part of **WebODM**Additional **GUI** tools for image analysisModule to create quadtree **tiling** Tools for generating **unit tests** from examples in the manual **Mapnik** rendering engine for GRASS GIS Generalized GUI code for **Qt-based GUI**GRASS GIS **3D viewer** NVIZ module independent of the main GUI Integration of v.profile into **GUI** profiling tool Add **CMake** build system for GRASS GIS Add a cloud masking module for **Sentinel** data in GRASS GISFull support of **Python 3** in GRASS GISImprove GRASS integration in **QGIS 3**

New easy-to-use CLI and **API** for GRASS GIS

#### **Thanks for your attention!**

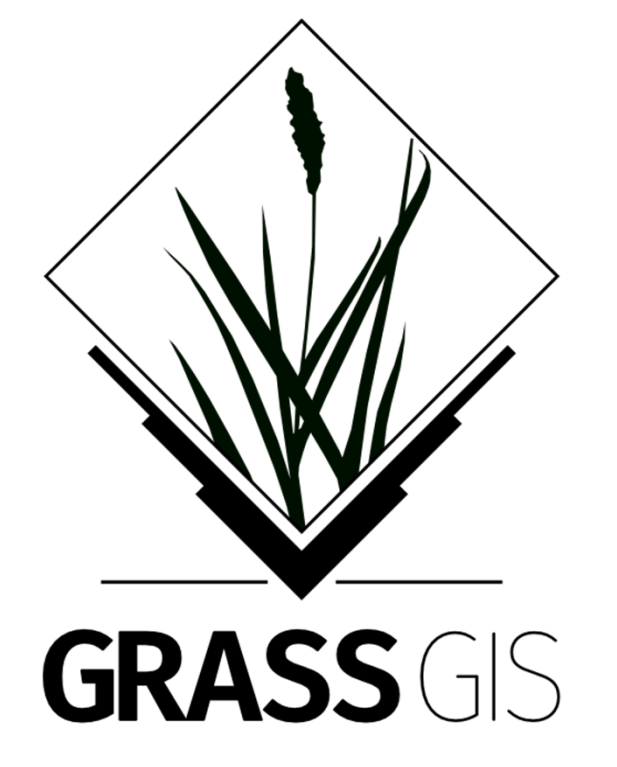

grass.osgeo.org